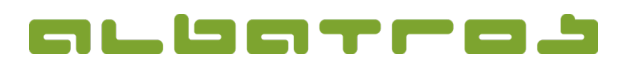

## **FAQ** | Rezeption

## Wie löscht man einen vorhandenen Kunden

1. Melden Sie sich bei Albatros Rezeption an. Klicken Sie dann auf den Button "Kunden".

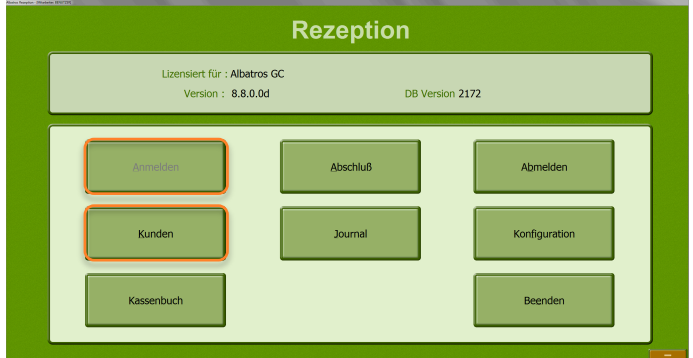

2. Finden Sie den Kunden, den Sie löschen möchten, und klicken Sie ihn an. Klicken Sie dann auf den Button "Löschen".

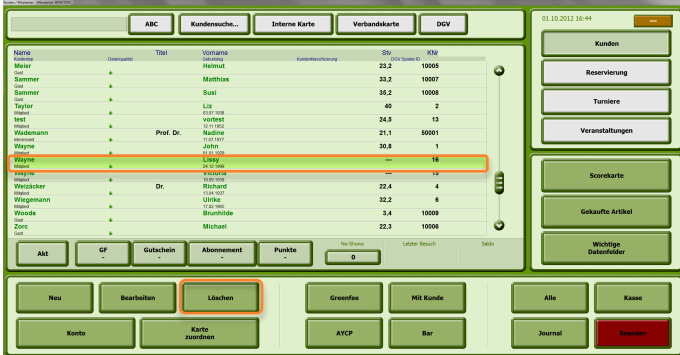

3. Bestätigen Sie mit "Ja", wenn Sie sicher sind, dass Sie diesen Kunden unwiderruflich löschen möchten.

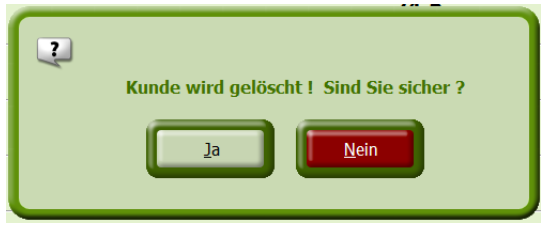

Achtung! Sie können keinen Kunden löschen, bei dem Belege vorhanden sind!

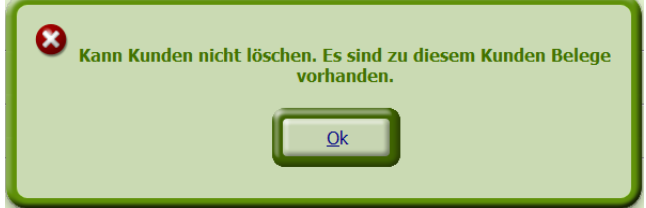